# **2021**

# **ENTERPRISE COMPROBATNE DE PAGO NOMINA ELECTRONICA FACTURE**

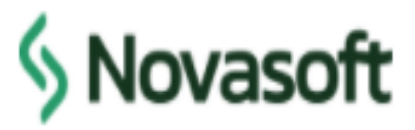

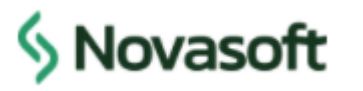

#### **TABLA DE CONTENIDO**

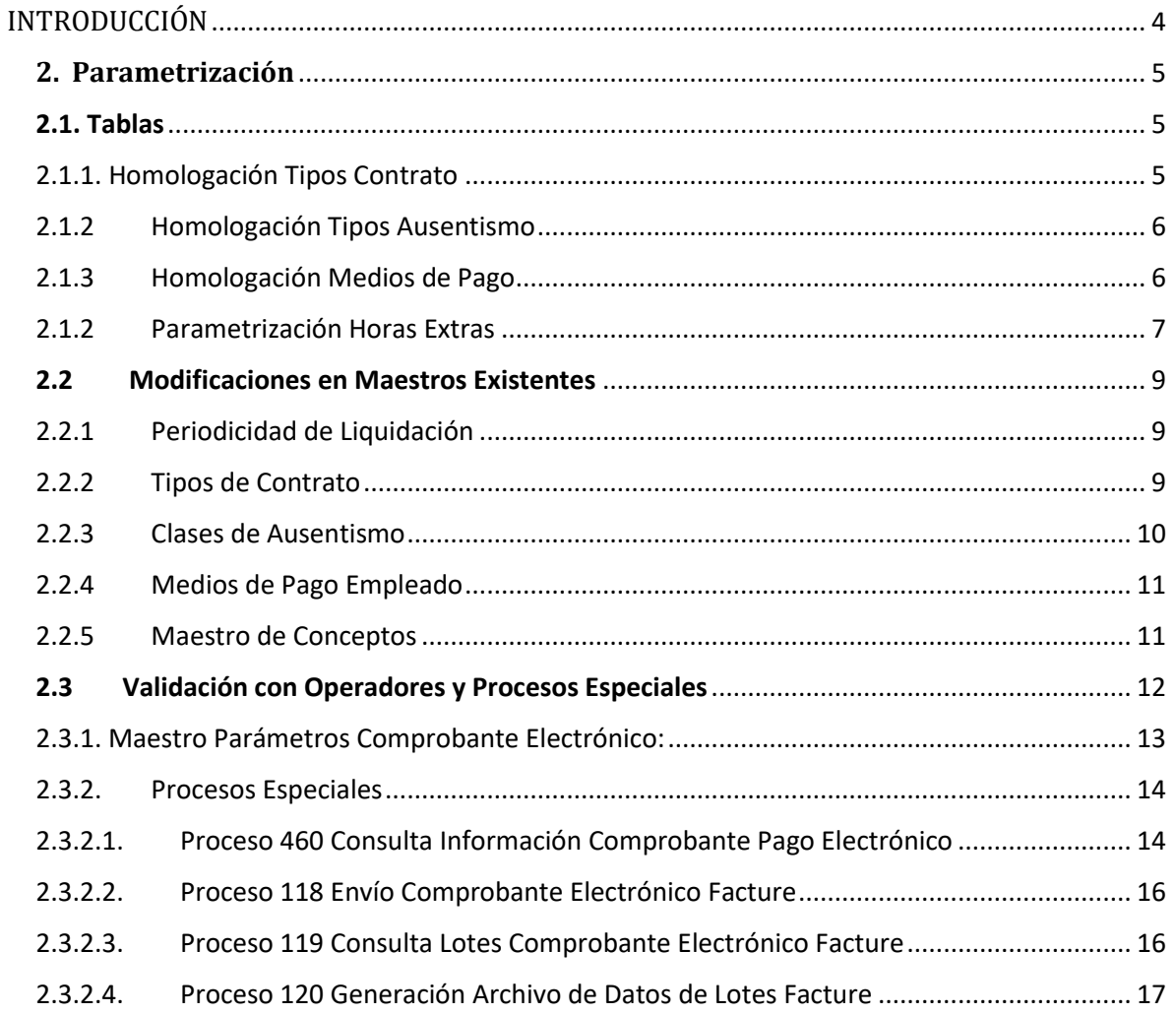

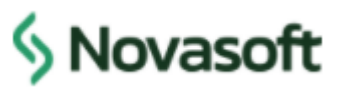

#### **TABLA DE CONTROL DE VERSIONES**

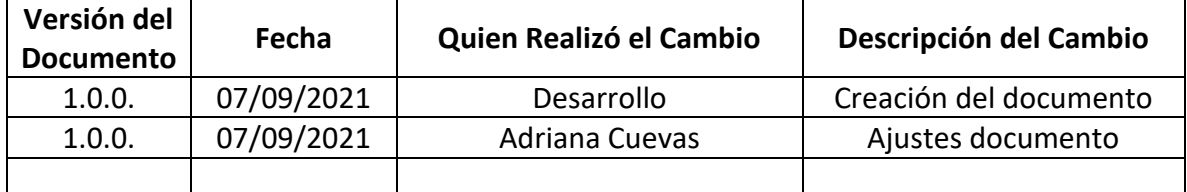

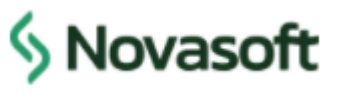

# **INTRODUCCIÓN**

<span id="page-3-0"></span>Este documento da una descripción del proceso que se debe realizar de la parametrización del comprobante de nómina electrónica hasta la emisión de la información a través del operador.

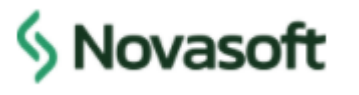

# **2. Parametrización**

<span id="page-4-0"></span>Lo primero que se debe realizar es la parametrización del sistema en todos los maestros donde se debe homologar la información con respecto al anexo de la resolución:

#### <span id="page-4-1"></span>**2.1. Tablas**

Se adiciona dentro del menú de Archivos Tablas las opciones requeridas en la resolución emitida por la DIAN.

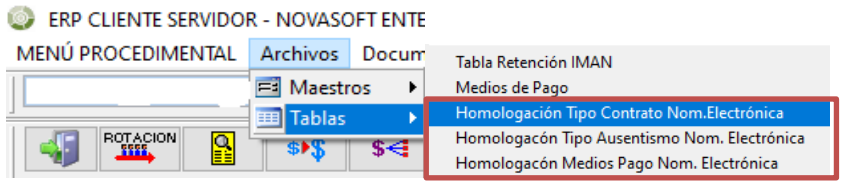

# <span id="page-4-2"></span>2.1.1. Homologación Tipos Contrato

En esta tabla están definidos los códigos requeridos por la DIAN para el reporte de los tipos de contrato; esta información ya viene parametrizada.

#### 5.5.2. Tipo de Contrato: TipoContrato.

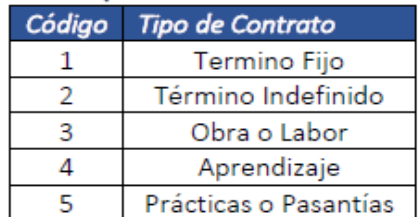

#### Novasoft:

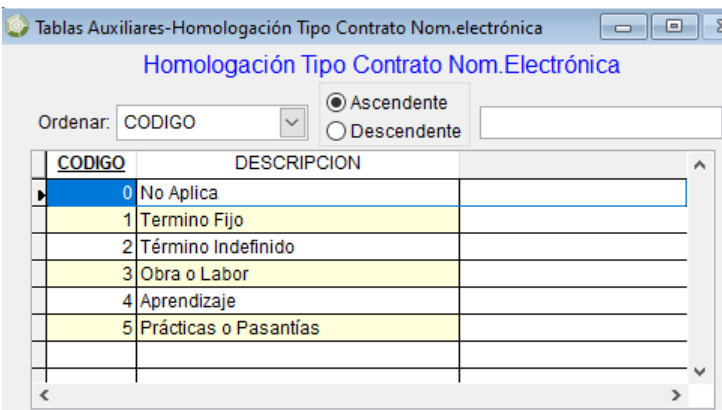

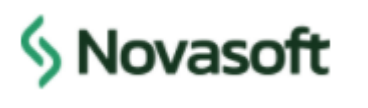

#### <span id="page-5-0"></span>2.1.2 Homologación Tipos Ausentismo

En esta tabla están definidos los códigos requeridos por la DIAN para el reporte de los tipos de ausentismos; esta información ya viene parametrizada.

#### 5.5.6. Tipo de Incapacidad: Tipo.

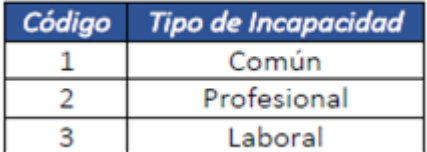

Novasoft:

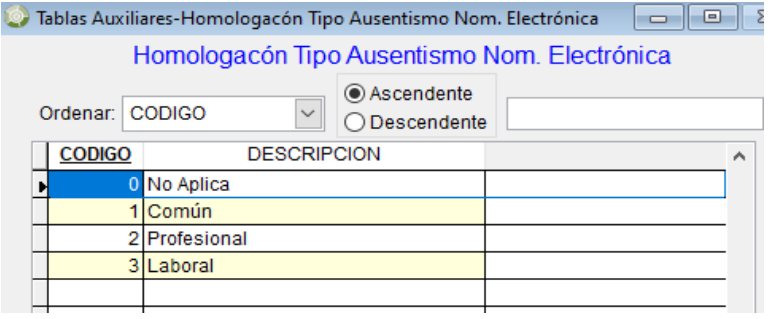

# <span id="page-5-1"></span>2.1.3 Homologación Medios de Pago

En esta tabla están definidos los códigos requeridos por la DIAN para el reporte de los medios de pago del empleado; esta información ya viene parametrizada.

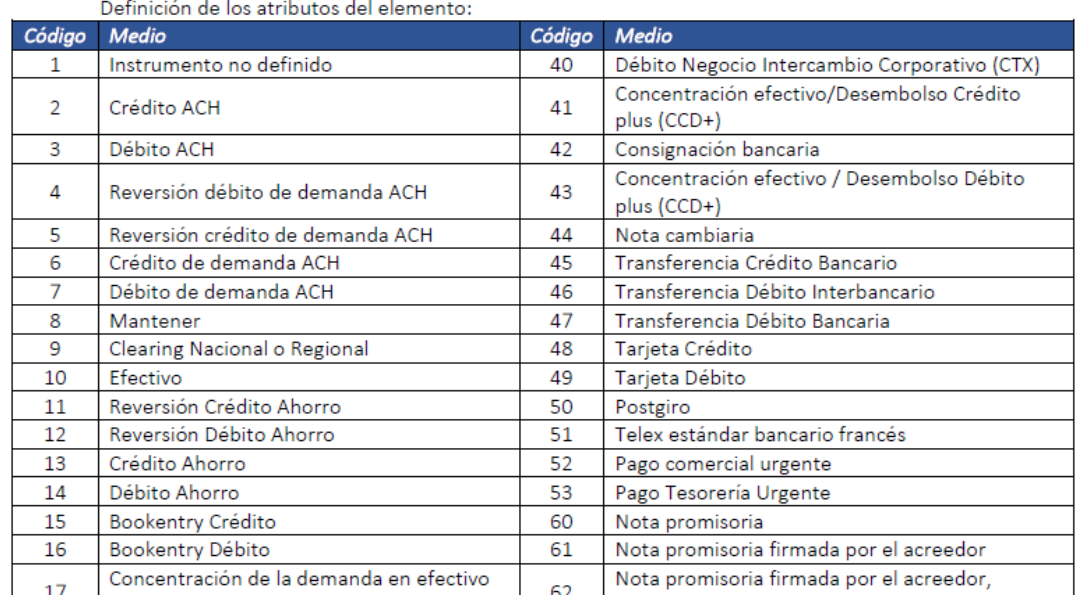

#### 5.3.3.2. Medios de Pago: Metodo.

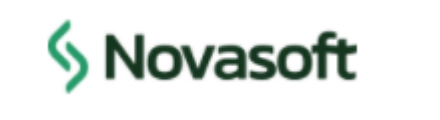

Esta tabla corresponde desde el código 1 hasta el zzz.

#### Novasoft:

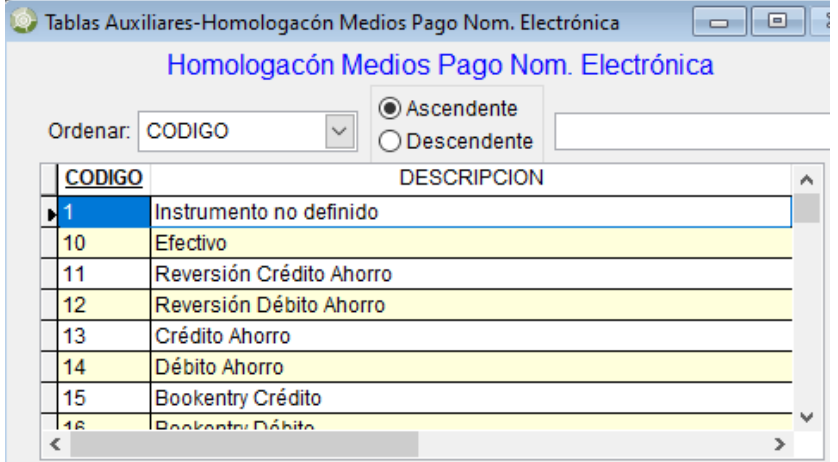

#### <span id="page-6-0"></span>2.1.2 Parametrización Horas Extras

Se crea maestro Parametrización Horas Extras ubicado en la sección del menú archivos/maestros. Este maestro también se utilizará para la nómina electrónica y viene parametrizada con los conceptos estándar.

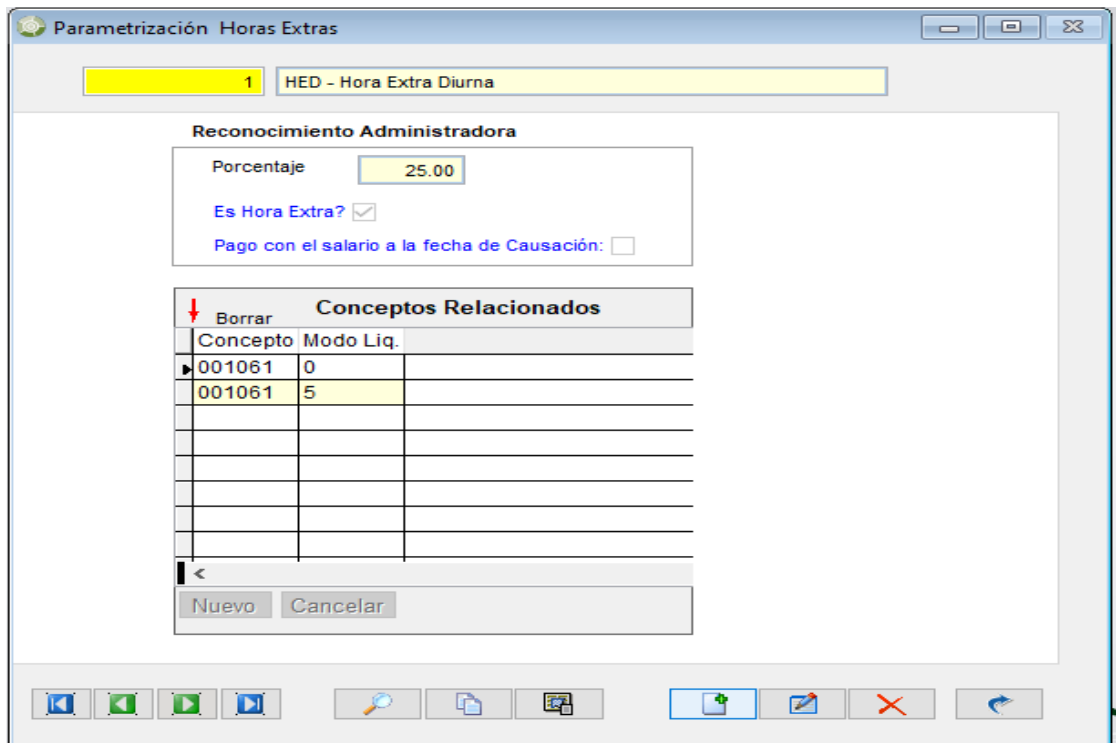

En el cual fueron creados los siguientes códigos, de acuerdo al anexo.

Anexo Técnico Documento Soporte de Pago de Nómina Electrónica – Versión 1.0

#### 5.5.5. Tipo de Hora Extra o Recargo: Porcentaje.

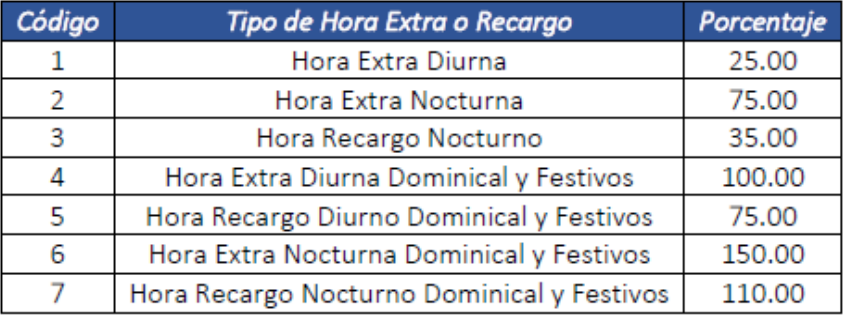

#### Novasoft

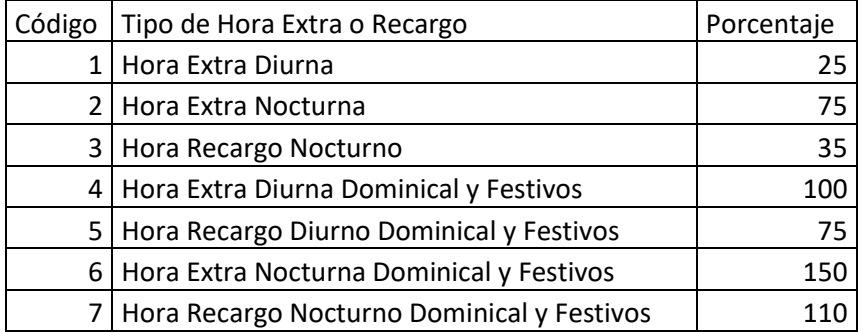

Dentro del maestro se crearon dos indicadores de parametrización para el cálculo de las horas extras; esto afectará la liquidación de estás novedades.

- Es Hora Extra?: Al marcar este indicador el calculo de la hora extra se pagará teniendo en cuenta la hora extra mas el porcentaje indicado, si no esta marcado solo se calculará el porcentaje definido.
- Pago con el salario a la fecha de causación: Al marcar este indicador el salario que se tome corresponderá al que tenga el empleado a la fecha de causacion asociada en el documento.

En el grid de conceptos relacionados, se asocian los conceptos de horas extras que utilizarán esta parametrización, es decir los conceptos que utilizan las formulas: sp\_rhh\_liqhorext00 y sp\_rhh\_liqHorahorext00.

**NOTA**: Es importante tener en cuenta que los conceptos que no esten relacionados en el grid se liquidarán como estan parametrizados en el maestro de conceptos. Adicional deben parametrizar los conceptos de horas extras o recargos que tengan de usuario en este maestro. En la emisión de

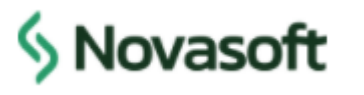

la nómina electrónica llevará el porcentaje asignado en este maestro de acuerdo al concepto que este relacionado.

#### <span id="page-8-0"></span>**2.2 Modificaciones en Maestros Existentes**

# <span id="page-8-1"></span>2.2.1 Periodicidad de Liquidación

Se crea la columna "Cod\_Nomelec" con la numeración requerida por la Resolución emitida para la nómina electrónica.

#### 5.5. Campos Nómina.

5.5.1. Periodo de Nómina: PeriodoNomina.

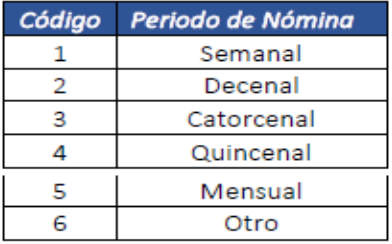

Novasoft

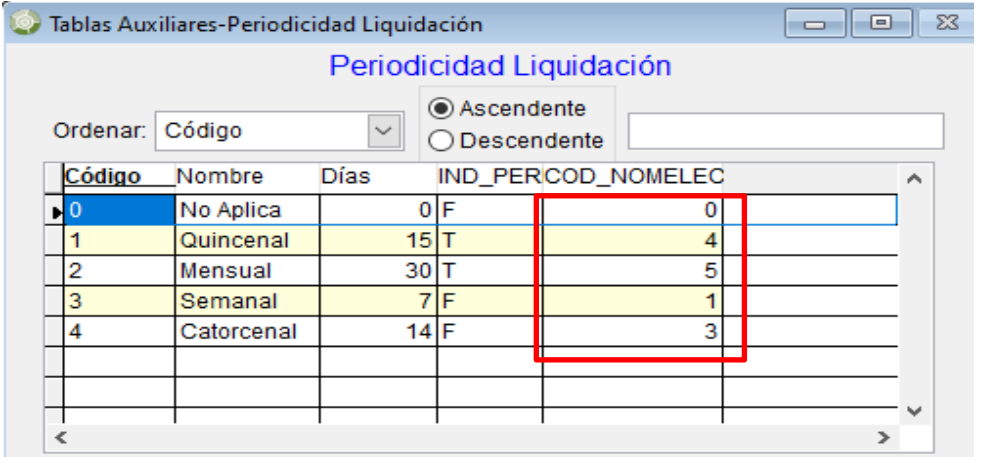

#### <span id="page-8-2"></span>2.2.2 Tipos de Contrato

Se crea el campo "Tipo Contrato Nom Electrónica" donde se parametriza el código requerido para la nómina electrónica según el tipo, para los contratos estándar ya viene definido este campo, los demás se dejaron con el código 0 y deben ser parametrizados por el cliente.

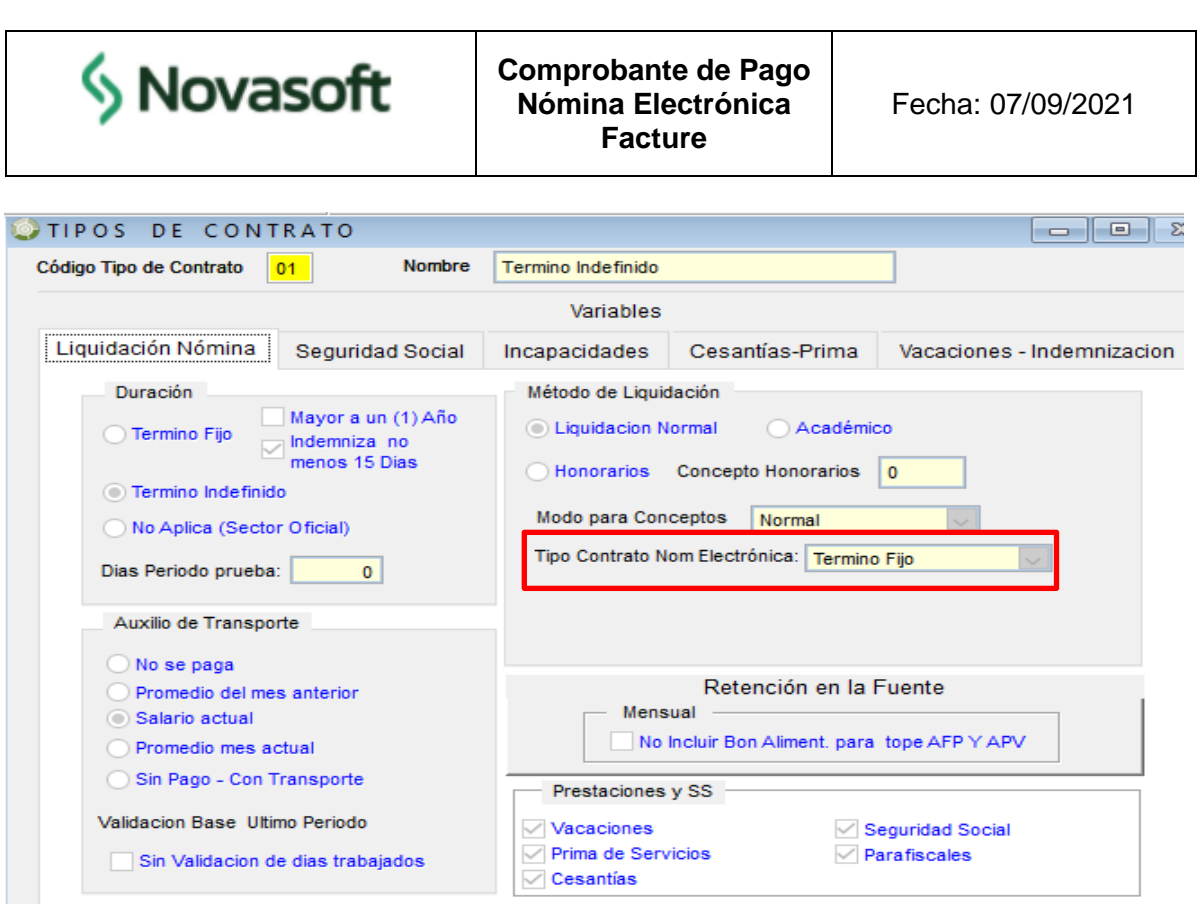

# <span id="page-9-0"></span>2.2.3 Clases de Ausentismo

Se crea el campo "Tipo Ausentismo Nom Electrónica" donde se parametriza el código requerido para la nómina electrónica según el ausentismo, para las clases estándar ya viene definido este campo, los demás se dejaron con el código 0 y deben ser parametrizados por el cliente.

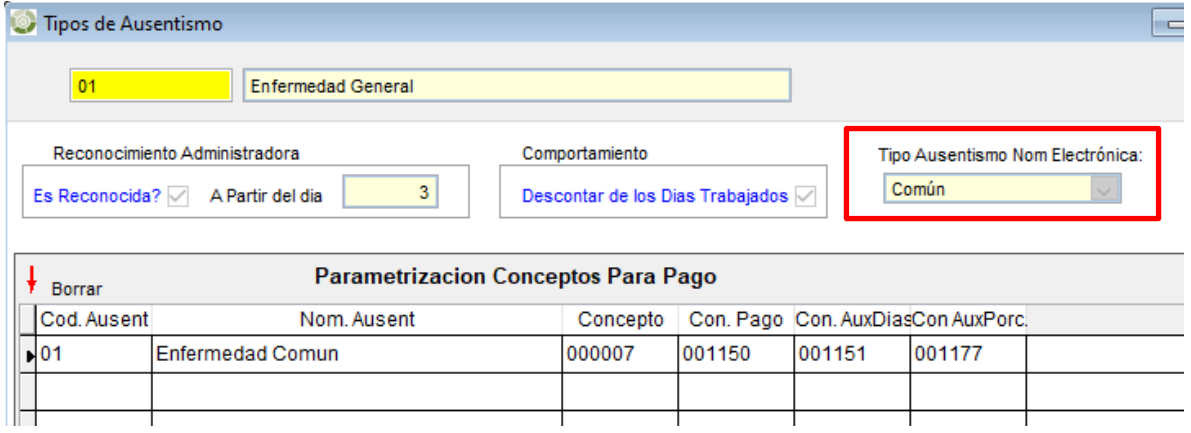

Según lo que se interpretó de la resolución; la clase de ausentismo que corresponde a licencias no remuneradas o no remuneradas, maternidad o paternidad no se le homologa en el campo tipo de ausentismo ya que el anexo no relaciona la tabla 5.5.6; para un ejemplo:

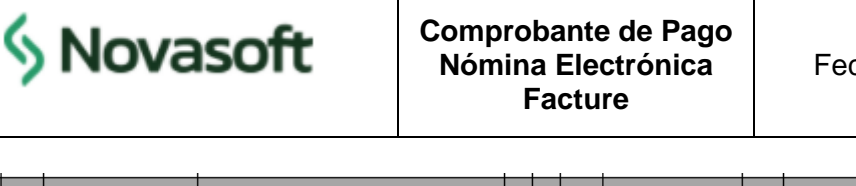

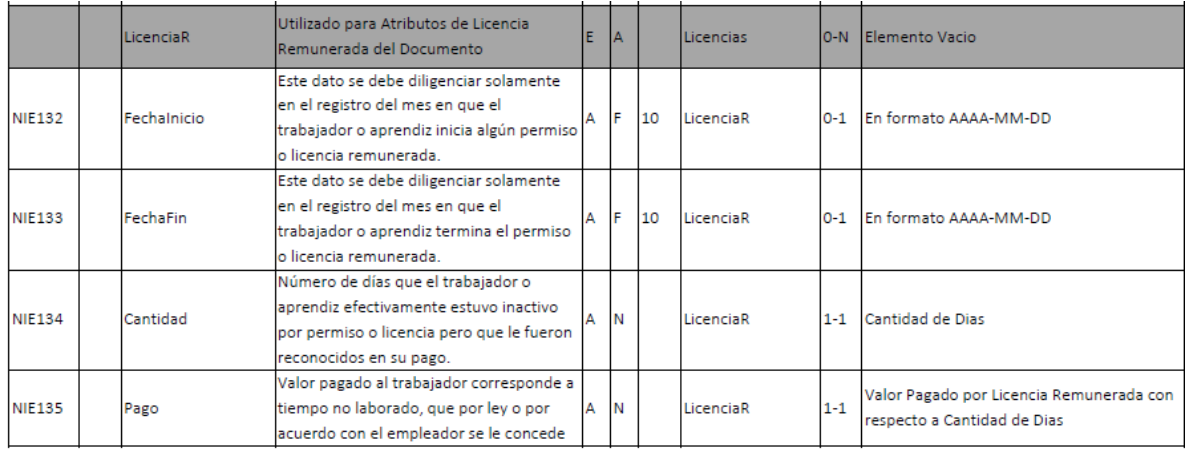

# <span id="page-10-0"></span>2.2.4 Medios de Pago Empleado

Se crea la columna "Cod\_Nomelec" donde se parametriza el código requerido para la nómina electrónica según el medio de pago y deben ser parametrizados por el cliente.

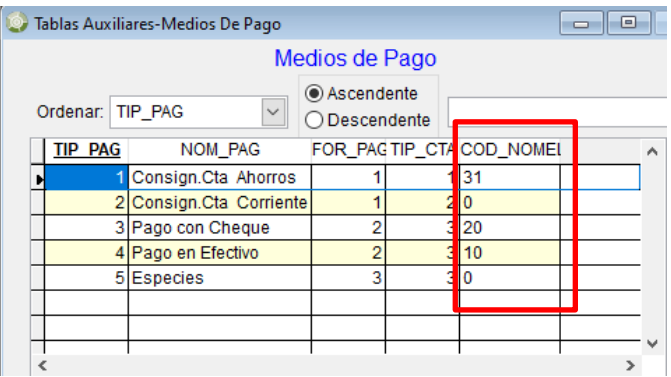

# <span id="page-10-1"></span>2.2.5 Maestro de Conceptos

Se crea la pestaña "Nómina Electrónica" y allí se debe relacionar la columna en la cual se presentará el valor del concepto. Para los conceptos estándar se enviará el registro correspondiente, pero es responsabilidad del cliente validar está parametrización y sí tiene conceptos de usuario que utilizan en sus nóminas; deben relacionarle el atributo que consideren que corresponde al concepto.

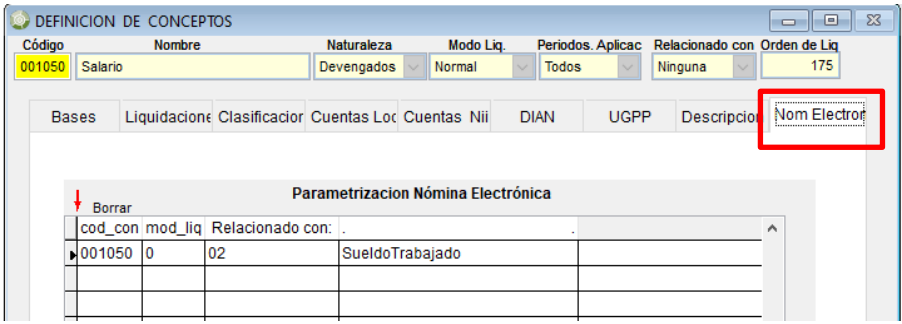

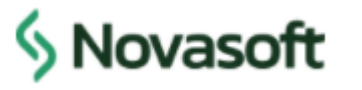

El atributo que se relaciona para la homologación de los conceptos se tuvo en cuenta en la mayoría de los casos el nombre de la columna campo y en otras el de las observaciones, de acuerdo al anexo técnico de la resolución; en la imagen que se relaciona, para ejemplo del idpropiedad 4 se definió cómo ViaticoSalarial de acuerdo a la columna observaciones; ya que el nombre del campo ViaticoManuAlojS no es claro.

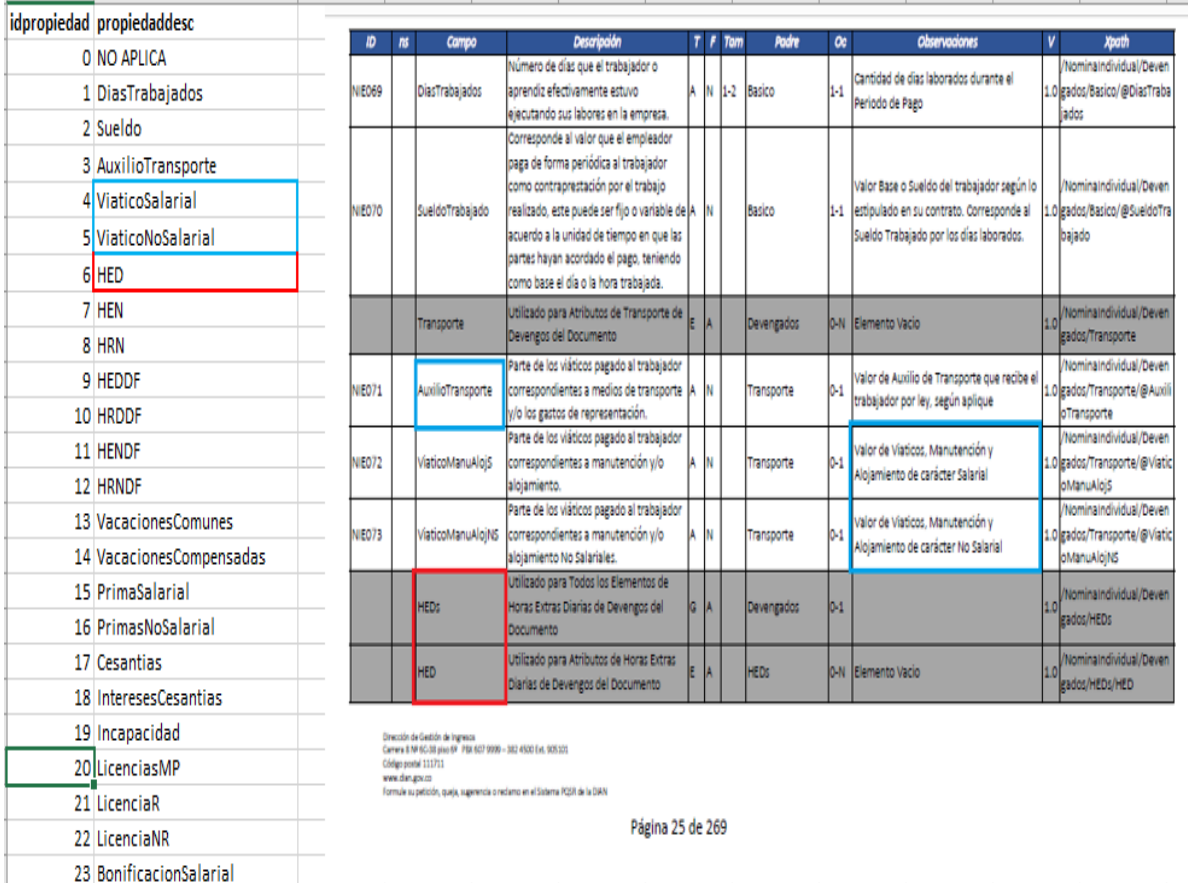

# <span id="page-11-0"></span>**2.3 Validación con Operadores y Procesos Especiales**

#### **Variables Generales**

Se crea la variable general 225 para el comprobante de pago electrónico con el operador Facture, la cual ya viene con la información requerida. Valida el número máximo de documentos dentro del archivo (.zip) que se emite al operador.

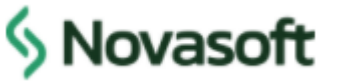

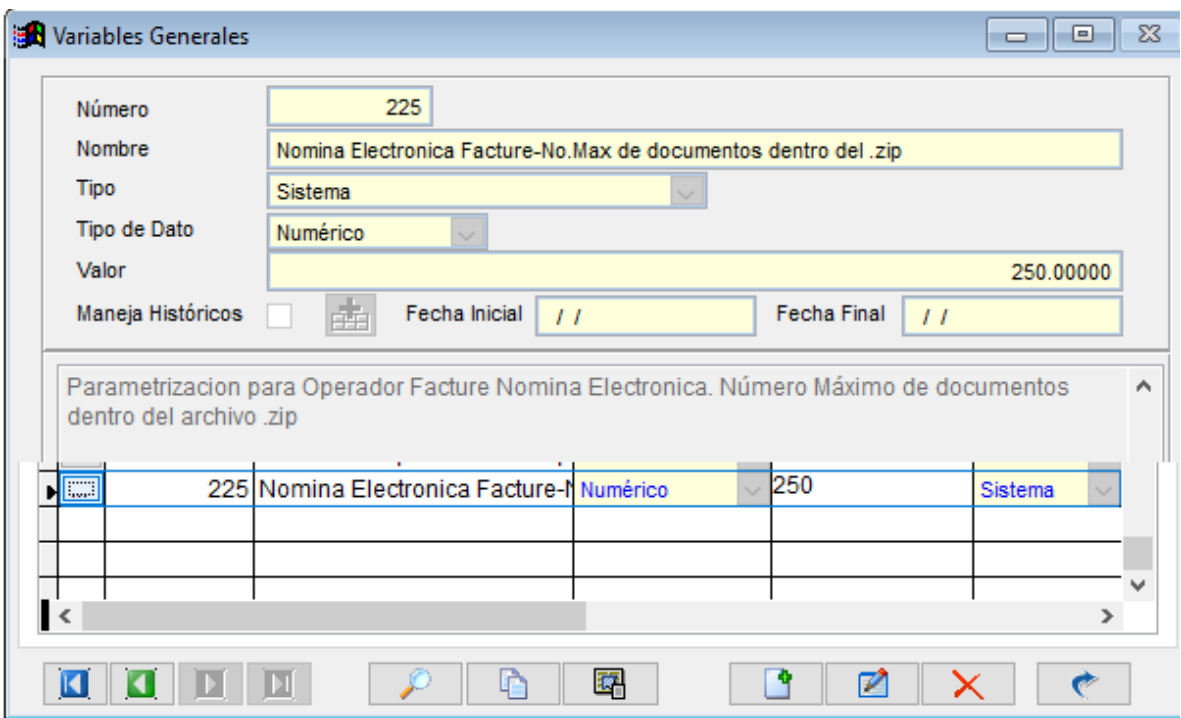

# <span id="page-12-0"></span>2.3.1. Maestro Parámetros Comprobante Electrónico:

Este nuevo maestro lo ubican en archivos/maestros; se configura el acceso al operador Facture y la información del Emisor, de este maestro solo es necesario alimentar la información de la pestaña 1 y la pestaña de Usuario.

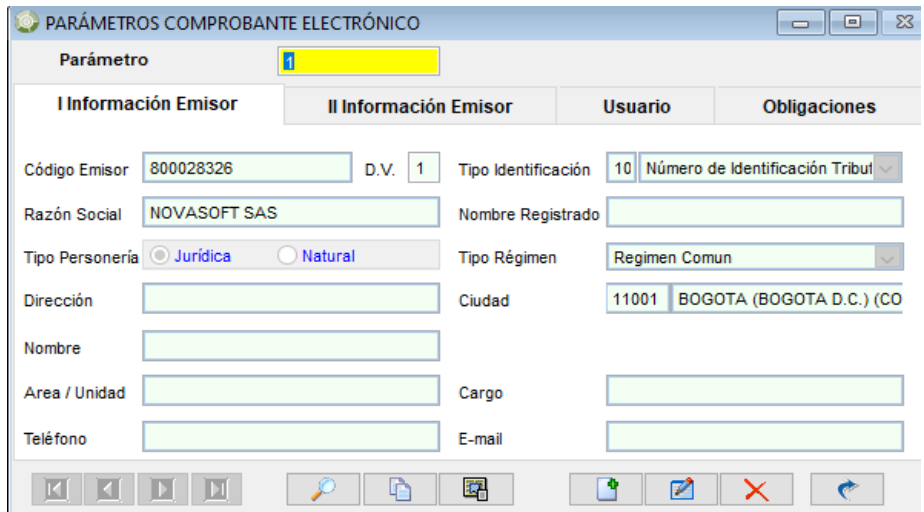

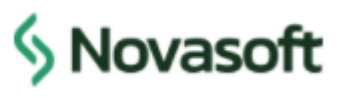

#### Usuario

Se deben configurar los datos de usuario que corresponden al operador. El tennaant ID corresponde al código de habilitación de la DIAN. El operador tiene habilitada dos plataformas la de pruebas(beta) y producción; depende en qué ambiente se va a realizar el proceso la emisión se debe configurar la que corresponda.

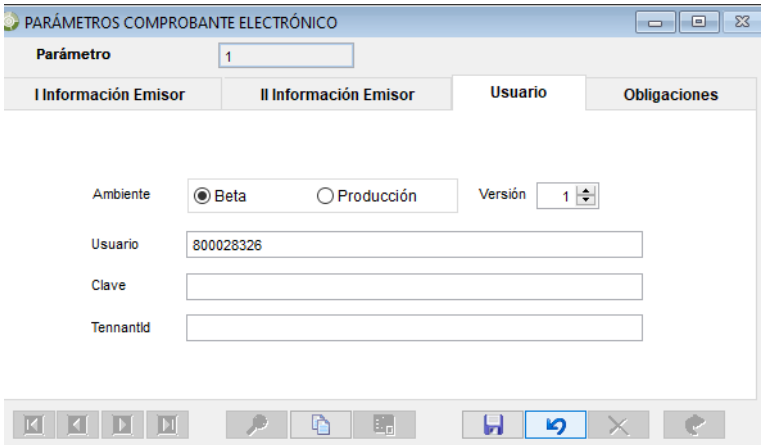

#### <span id="page-13-0"></span>2.3.2. Procesos Especiales

#### <span id="page-13-1"></span>2.3.2.1. Proceso 460 Consulta Información Comprobante Pago Electrónico

Este proceso permite generar la información para presentar la nómina electrónica por cada periodo exportable a Excel, teniendo en cuenta la parametrización de la nómina electrónica. El parámetro validar sí se deja valor 1; realiza la validación de los conceptos y los tipos de contrato que se procesaron en ese corte y no tienen homologado o parametrizado el atributo de nómina electrónica. Pueden realizar una revisión previa antes de realizar el proceso de emisión de comprobantes de nómina electrónica con el operador por medio de este proceso.

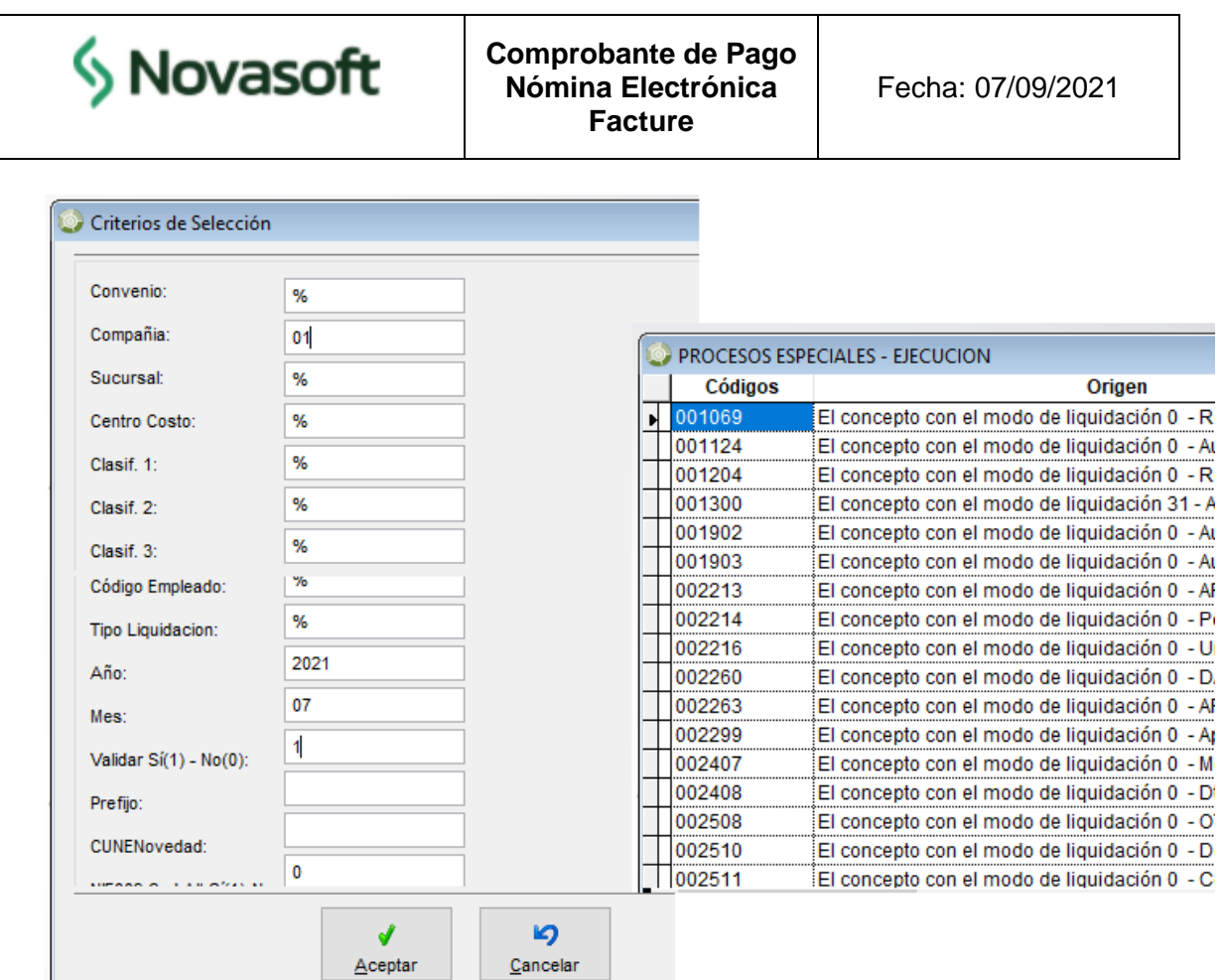

Sí ese parametro se deja en valor 0; generará el resultado con la información de los conceptos procesados por cada empleado para ese corte. Este proceso es únicamente de consulta de acuerdo al anexo técnico; no reemplaza o afecta el proceso que se debe emitir al operador; esto quiere decir que no corresponderá a la misma información que se emitirá al operador de Facture. Es únicamente una ayuda para los clientes que no van a utilizar un operador tecnológico que tenga alianza con Novasoft.

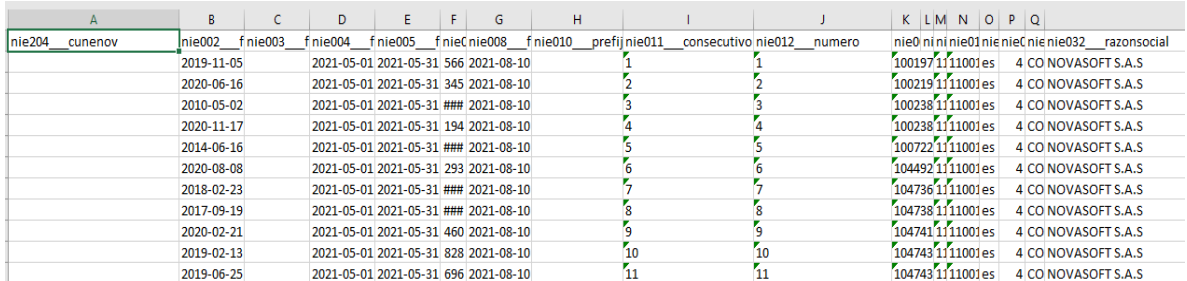

Este proceso es únicamente de consulta de acuerdo al anexo técnico; no reemplaza o afecta el proceso que se debe emitir al operador; esto quiere decir que no corresponderá a la misma información que se emitirá al operador de Facture. Es únicamente una ayuda para los clientes que no van a utilizar un operador tecnológico que tenga alianza con Novasoft.

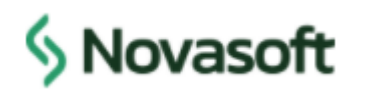

Se crea una categoría en los procesos especiales como Comprobante Electrónico donde están todos los procesos relacionados con la funcionalidad.

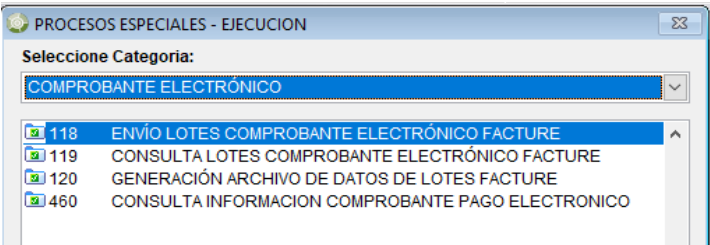

# <span id="page-15-0"></span>2.3.2.2. Proceso 118 Envío Comprobante Electrónico Facture

Por medio de este proceso se genera el envío de la información al operador Facture para su respectiva validación del comprobante electrónico y/o Notas de ajustes.

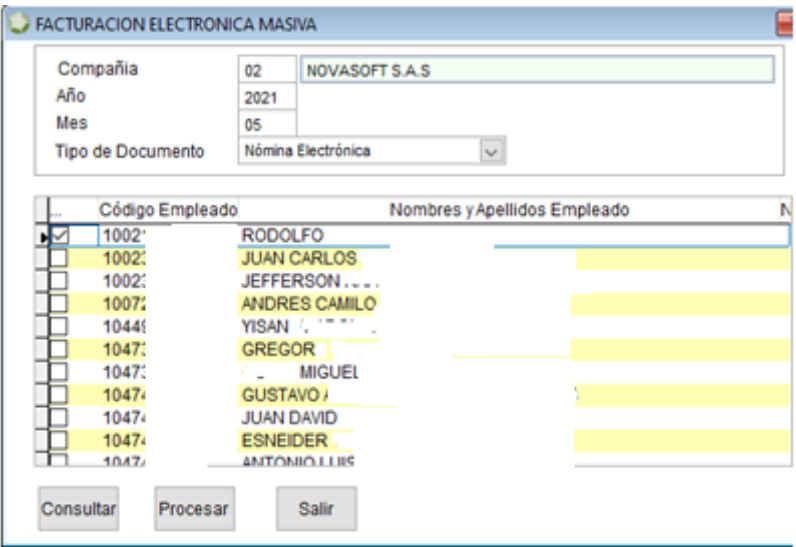

Una vez seleccionada la información en el maestro se tienen dos opciones:

Consultar: Genera el resultado de los empleados para el periodo seleccionado.

Procesar: Se envía la información de los empleados que se seleccionaron para generar el tipo de comprobantes (nómina electrónica, nota ajuste y nota de eliminación); aquí generará resultado ya sea exitoso o rechazo, se puede dar rechazo porque los datos de autenticación no son correctos.

# <span id="page-15-1"></span>2.3.2.3. Proceso 119 Consulta Lotes Comprobante Electrónico Facture

Por medio de este proceso se puede realizar la consulta de los lotes resultantes de la validación del proceso anterior ante el operador. Esta consulta está habilitada después de unos minutos del envío.

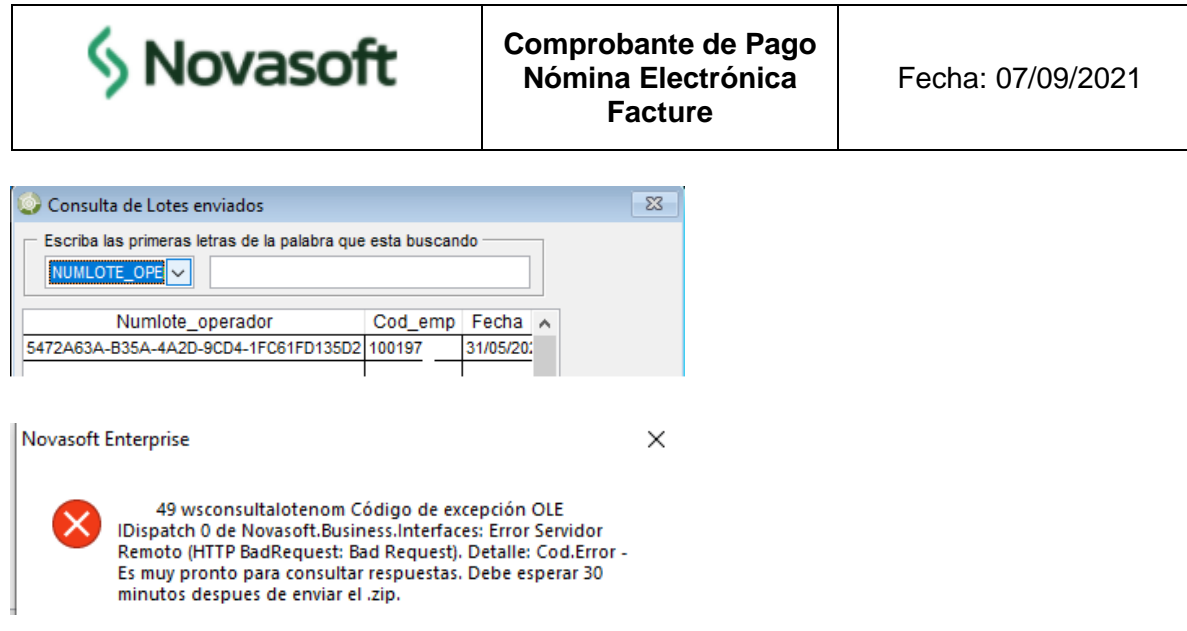

# <span id="page-16-0"></span>2.3.2.4. Proceso 120 Generación Archivo de Datos de Lotes Facture

Por medio de este proceso se puede generar la información de los lotes para ser descargados a un Excel.

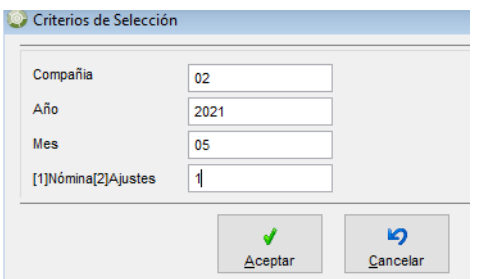